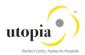

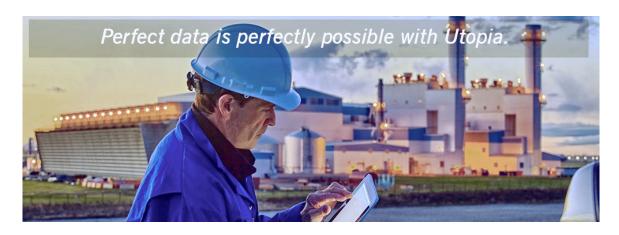

# User Help Guide for SAP Asset Information Workbench by Utopia for S/4HANA

Release 2.0

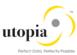

Document History

The following table provides an overview of the most important document changes and approvals.

| Version | Date       | Description     | Name                              |
|---------|------------|-----------------|-----------------------------------|
| 1.0     | 27/10/2017 | Initial version | Manik Choudhary; Manas Srivastava |

## **Approval History**

| Version | Date       | Description   | Name                          |
|---------|------------|---------------|-------------------------------|
| 1.0     | 28/10/2017 | Final version | Lyle Snyder; Michael Clements |

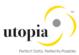

## **Table of Contents**

| SAP Asset Information Workbench by Utopia            | 4 |
|------------------------------------------------------|---|
| Features                                             | 4 |
| Mixed Multi-Object Change Request (MOCR)             | 4 |
| Search and Hierarchy Processing                      | 4 |
| Copy of FLOC Mixed Multi-Object Hierarchy            | 5 |
| Mass Processing of FLOC Mixed Multi-Object hierarchy | 5 |
| Hierarchy View                                       | 5 |
| Inherited Objects                                    | 5 |
| Additional Enhancements                              | 5 |
| Workflow                                             | 5 |
| E-mail Notifications                                 | 6 |
| Data Transfer (Inheritance) and Data Origin          | 6 |
| Copy Create MOCR from Group ID                       | 6 |
| POWL                                                 | 7 |
| POWL for AIW                                         | 7 |
| Query based Work List                                | 8 |
| Mixed Multi-Object Change Request (MOCR)             | 8 |
| Multiple Change Request                              | 8 |
| Object views in POWL window                          | 8 |

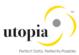

## SAP Asset Information Workbench by Utopia

SAP Asset Information Workbench (AIW) provides an easy-to-use interactive governance platform for monitoring, tracking and managing structured and unstructured asset data among multiple systems-of-record in the digital core. It allows processing of structured and unstructured asset master data change management efficiently.

In addition, it can be used to request, approve, and execute changes to the following Enterprise Asset Management objects in Mixed Multi-Object scenario, and in a specific Change Request.

- Functional Location
- Equipment Master
- MRO Bill of Material (MRO BOM)
- Measuring Point
- Work Center
- Task List (General, Functional Location, Equipment)
- Maintenance Plan/Item
- Object Links
- Object Networks

#### **Features**

AIW supports the following features:

- Mixed Multi-Object Change Request (MOCR)
- Copy of Functional Location Mixed Multi-Object hierarchy
- Mass processing of Functional Location Mixed Multi-Object hierarchy
- Hierarchy View

## Mixed Multi-Object Change Request (MOCR)

The MOCR allows to create or change the mixed multiple records of different objects through Workbench in one session, as opposed to separate Change Requests per object in EAM 9.1. This feature allows to handle mixed multi-object hierarchy efficiently. In addition, Workbench allows to search data from staging area (within change Request) and from the active area.

Group Id is used to link different MOCRs in a group. This concept supports sequential workflow. The parent Change Request number remains the group id for the active and the subsequent sequential Change Requests.

Inheritance is taken care of on the MOCR screen for Functional Location and Equipment for inherited fields.

## Search and Hierarchy Processing

Multiple search options are provided to enable the users to choose Change Request types (Serial/Parallel) for copy Hierarchy and Mass processing execution. It will enable users to choose Change Request type before proceeding with execution. You can choose either of the following options available for "AIW: Search & Hierarchy Processing":

- Choose "Search & AIW Hierarchy Processing" option to select a specific Change Request type from the list of Change Requests.
- Choose "Search & AIW Hierarchy Processing (Parallel Approval)" option to Select Change Request type for Parallel Approval workflow.

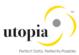

 Choose "Search & AlW Hierarchy Processing (Serial Approval)" option to Select Change Request type for Serial Approval workflow.

Also, it is possible to filter Objects in the Hierarchy.

## Copy of FLOC Mixed Multi-Object Hierarchy

The source hierarchy can be copied by providing target New Location for Functional Location hierarchy. User can copy the entire Functional Location hierarchy with its objects attached to this hierarchy like Equipment, MRO BOM, Measuring Point, Task List, Maintenance Plan and Maintenance Item, Object Link to a new Functional Location hierarchy.

The deleted or inactive objects does not show in the hierarchy list.

Inheritance is taken care on the Copy Hierarchy popup for inherited fields.

## Mass Processing of FLOC Mixed Multi-Object hierarchy

It allows to process Mass changes by selecting the Functional Location hierarchy. User can search for a FLOC hierarchy and perform Mass changes to the complete structure in a single Change Request.

## Hierarchy View

Single UI to view complete hierarchy of the objects and movement of objects via Drag and Drop in a Change Request. Also, it is possible to manage Hierarchy via Manage Hierarchies option.

## **Inherited Objects**

You can change data at a high level within a hierarchical object structure. The system will automatically transfer the data changes to the levels below that are affected. Inherited Objects option will show all the affected objects. It also provides the information whether objects are released or locked in another MOCR with option to navigate to locked MOCR.

#### Additional Enhancements

The following additional enhancements are discussed in the following section:

- Workflow
- E-mail Notifications
- Data Transfer (Inheritance) and Data Origin
- Copy Create MOCR from Group ID

#### Workflow

Influence the approval process by selecting different types of workflow. It is also possible to select three types of workflow like

- Parallel: Workflow Tasks needs to be executed in parallel
- Serial: Workflow Tasks needs to be executed one by one
- Sequential: Changes Requests is going to be processed Sequential. The Workflow for these Change Requests is going to be either Parallel or Serial.

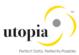

#### E-mail Notifications

The Email functionality allows to execute and approve work items from external mail box. The work items will be delivered to an external mail out and user can execute and approve work items by clicking to the hyperlink.

A default e-mail will appear in the default e-mail sending client of your computer. It is possible to adapt all content except the link before sending the e-mail.

Utopia has provided six predefined e-mail templates, which can be adapted by the user:

| E-mail Template                 | Purpose                                                                           |
|---------------------------------|-----------------------------------------------------------------------------------|
| /UGI7/EAM_SWN_SUBJECT_PROCES    | Subject of the e-mail notification used in workflow step type 'Process / Approve' |
| /UGI7/EAM_SWN_SUBJECT_PROCE_REJ | Subject of the e-mail notification used in workflow step type 'Revise'            |
| /UGI7/EAM_SWN_SUBJECT_SEQCR     | Subject of the e-mail notification used in Sequence launch of CR                  |
| /UGI7/EAM_SWN_BODY_PROCESS      | Email content used in workflow step type 'Process / Approve'                      |
| /UGI7/EAM_SWN_BODY_PROCE_REJ    | Email content used in workflow step type 'Revise'                                 |
| /UGI7/EAM_SWN_BODY_SEQCR        | Email content used in sequence launch of MOCR                                     |

The default templates are attached to the Change Request type and workflow steps.

## Data Transfer (Inheritance) and Data Origin

AIW 2.0 Supports Data Transfer (Inheritance) and Data Origin like Back End ERP

- Data Transfer (for more information refer <a href="https://help.sap.com/erp2005">https://help.sap.com/erp2005</a> ehp 05/helpdata/EN/67/79bb53707db44ce10000000a174cb4/frameset.ht <u>m</u>)
- Displaying and Changing Data Origin (for more information refer <a href="https://help.sap.com/erp2005">https://help.sap.com/erp2005</a> ehp 05/helpdata/EN/67/79bb53707db44ce100000000a174cb4/frameset.ht m )

## Copy Create MOCR from Group ID

Once MOCR is approved, user gets two options to activate it, "Activate" and "Activate & Launch New MOCR". The "Activate" option creates data in SAP and "Activate & Launch New MOCR" option creates data in SAP as well as creates a new MOCR.

The new MOCR includes all the objects of the previous MOCR with all staging data being replaced with active data created by previous MOCR. Both previous MOCR and New MOCR are grouped under a "Group ID". This helps the user to fetch all MOCRs created under one "Group ID" and compare the changes after each iteration.

If user had created an MOCR and then selects "Activate", but later wishes to create a new MOCR with the same data and wants it to be grouped with previous MOCR (same as the functionality of "Activate & Launch New MOCR"), the user can do it from "AIW Change Request" report. From the report output, user must choose activated MOCR which has "Final Check Approved" status. On selecting it "Copy Create MOCR from Group ID" button becomes active. A new MOCR is created and grouped

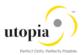

with the previous MOCR when the user clicks the "Copy Create MOCR from Group ID" button. In this manner, the user achieves the features of "Activate and Launch New MOCR".

## **POWL**

POWL is referred as Personal Object Work List or Personal Object Work Entity Repository List (POWER List). It is a Web Dynpro based portal window that allows user to access different applications specific to his assigned roles. POWL provides an easy-to-use interactive governance platform with query driven work list that contains object from user's work area.

#### **POWL for AIW**

As a business user, POWL provides a general overview of the work environment and all related business objects. POWL serves as a central point for accessing, managing, and tracking your object-related tasks.

POWL supports the following features:

- Query based Work List
- Processing of Mixed Multi-Object Change Request (MOCR)
- Processing of objects linked with different Change Request

The following functionalities are supported through POWL for each work items:

- Approve
- Activate
- Activate & Launch New MOCR
- Reject
- Resubmit
- Withdraw
- Forward
- Resubmit On
- Assign to Me
- Maintain Substitution

#### List of EAM Objects supported by POWL:

- Functional Location
- Equipment
- MRO Bill of Material
- Measuring Point
- Work Center
- General Task List
- Equipment Task List
- Functional Location Task List
- Maintenance Plan/Item
- Object Links
- Object Networks

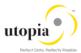

### Query based Work List

POWL provides a predefined criterion for listing Work items. The need for user defined work list has led to development of POWL. It focuses on having a pre-defined query which user can change or adapt. Based on the query, objects are listed in the work items. This gives user the flexibility for repetitive work or periodic tasks. The following list are the query criteria supported by POWL:

- Query Criteria Maintenance
  - New and In Progress Work Items
  - o Work Items for Resubmission
  - o Completed Work Items
- Task ID
- Status
- High Priority
- Sent Date
- Timeframe
- Subject

## Mixed Multi-Object Change Request (MOCR)

MOCR allows to create or change the mixed multiple records of different objects through AIW in one session, as opposed to separate Change Requests per object. This feature allows to handle mixed multi object hierarchy efficiently. Once the MOCR is created through AIW it can be processed further through POWL as well. All Objects of the MOCR will be available in POWL screen as a separate line item in each tab under same Change Request.

If the user selects single work item from a MOCR, all objects created/updated in the MOCR are reflected in POWL screen in their respective sections from where it can be processed further.

## Multiple Change Request

Work item of more than one Change Request can also be selected for processing. Each object is available in their respective object sections as a separate line item in each tab under different Change Request.

All objects that belong to different Change Requests should be in the same status for processing of multiple objects. Otherwise, the system displays an error message "Work items does not belong to the same action".

## Object views in POWL window

Each Object supported by POWL is divided in different sections, which displays the details of respective work items selected in work list. Object attributes are further divided into different tabs based on their features. The following is a list of different objects and their sections.

- Functional Location
  - o Functional Location: General Data
  - o Functional Location: Multilingual text
  - Functional Location: LAM Attributes
  - Functional Location: Document Assignment
  - Functional Location: Class Assignment
  - Functional Location: Characteristics Assignment
  - Functional Location: Partner

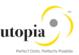

o Functional Location: Permit

#### Equipment

o Equipment: General Data

Equipment: Multilingual text

o Equipment: LAM Attributes

o Equipment: Document Assignment

o Equipment: Class Assignment

Equipment: Characteristics Assignment

o Equipment: Partner

o Equipment: Permit

Equipment PRT Data

#### MRO Bill of Material

MRO Bill of Material: Header

MRO Bill of Material: Item Overview

o MRO Bill of Material: Document Assignment

#### Measuring Point

Measuring Point: General Data

Measuring Point: LAM Attributes

o Measuring Point: Document Assignment

o Measuring Point: Class Assignment

o Measuring Point: Characteristics Assignment

#### Work Center

o Work Center: Basic Data

o Work Center: Multilingual text

Work Center: Costing

Work Center: Capacities Overview

#### General Task List

o General Task List: Header

General Task List: List overview

o General Task List: Operations

o General Task List: Maintenance Package

o General Task List: Components

o General Task List: Operation Relationship

o General Task List: PRT

General Task List: Service Package

General Task List: Inspection Characteristics

o General Task List: Document Assignment

o General Task List: Class Assignment

General Task List: Characteristics Assignment

#### Equipment Task List

o Equipment Task List: Header

Equipment Task List: List overview

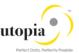

- o Equipment Task List: Operations
- Equipment Task List: Maintenance Package
- o Equipment Task List: Components
- o Equipment Task List: Operation Relationship
- Equipment Task List: PRT
- Equipment Task List: Service Package
- o Equipment Task List: Inspection Characteristics
- o Equipment Task List: Document Assignment
- Equipment Task List: Class Assignment
- Equipment Task List: Characteristics Assignment

#### Functional Location Task List

- Functional Location Task List: Header
- Functional Location Task List: List overview
- Functional Location Task List: Operations
- Functional Location Task List: Maintenance Package
- o Functional Location Task List: Components
- Functional Location Task List: Operation Relationship
- Functional Location Task List: PRT
- Functional Location Task List: Service Package
- Functional Location Task List: Inspection Characteristics
- o Functional Location Task List: Document Assignment
- o Functional Location Task List: Class Assignment
- Functional Location Task List: Characteristics Assignment

#### • Maintenance Plan

Maintenance Plan: Basic data

Maintenance Plan: Cycle details

o Maintenance Plan: Item details

o Maintenance Plan: Object List Item

#### Object Link

Object Link: Basic data

Object Link: LAM Attributes

Object Link: Document Assignment

Object Link: Class Assignment

o Object Link: Characteristics Assignment

#### Object Network

Object Network: Header data

Object Network: LAM Attributes

o Object Network: Attribute Values

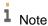

Refer to How-To Guide for more information on POWL features.

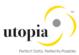

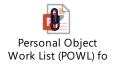